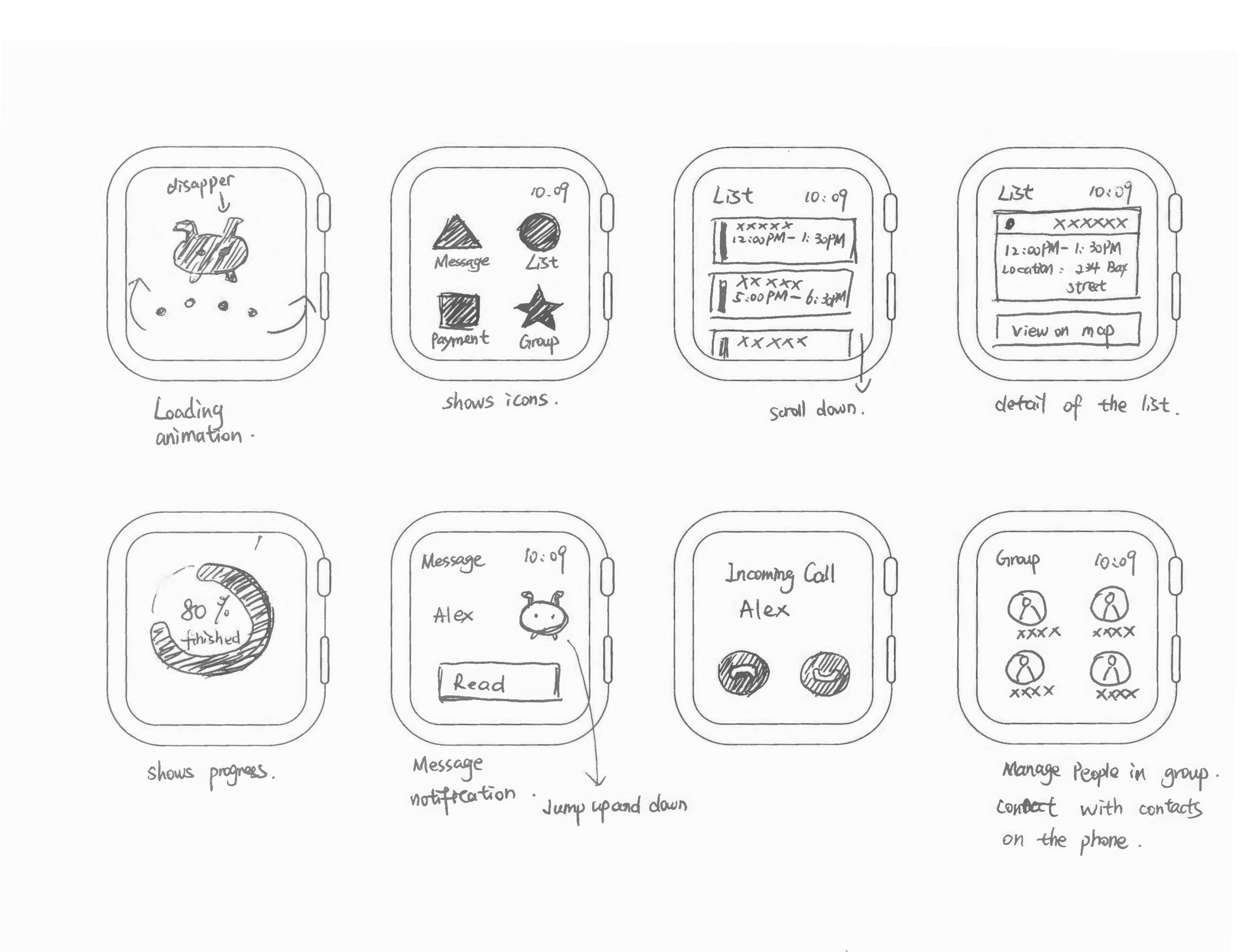

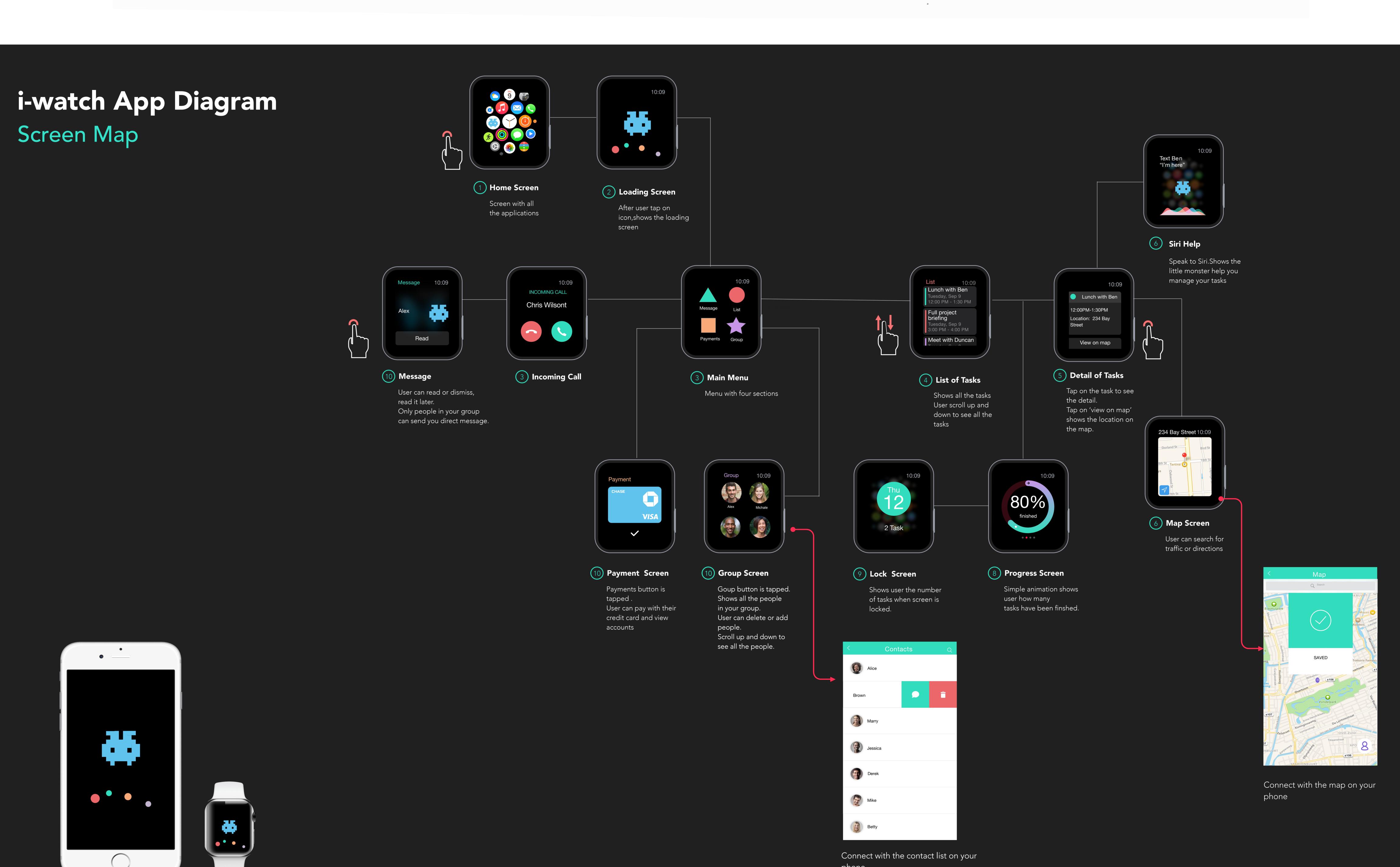

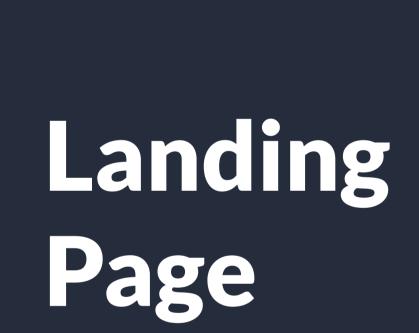

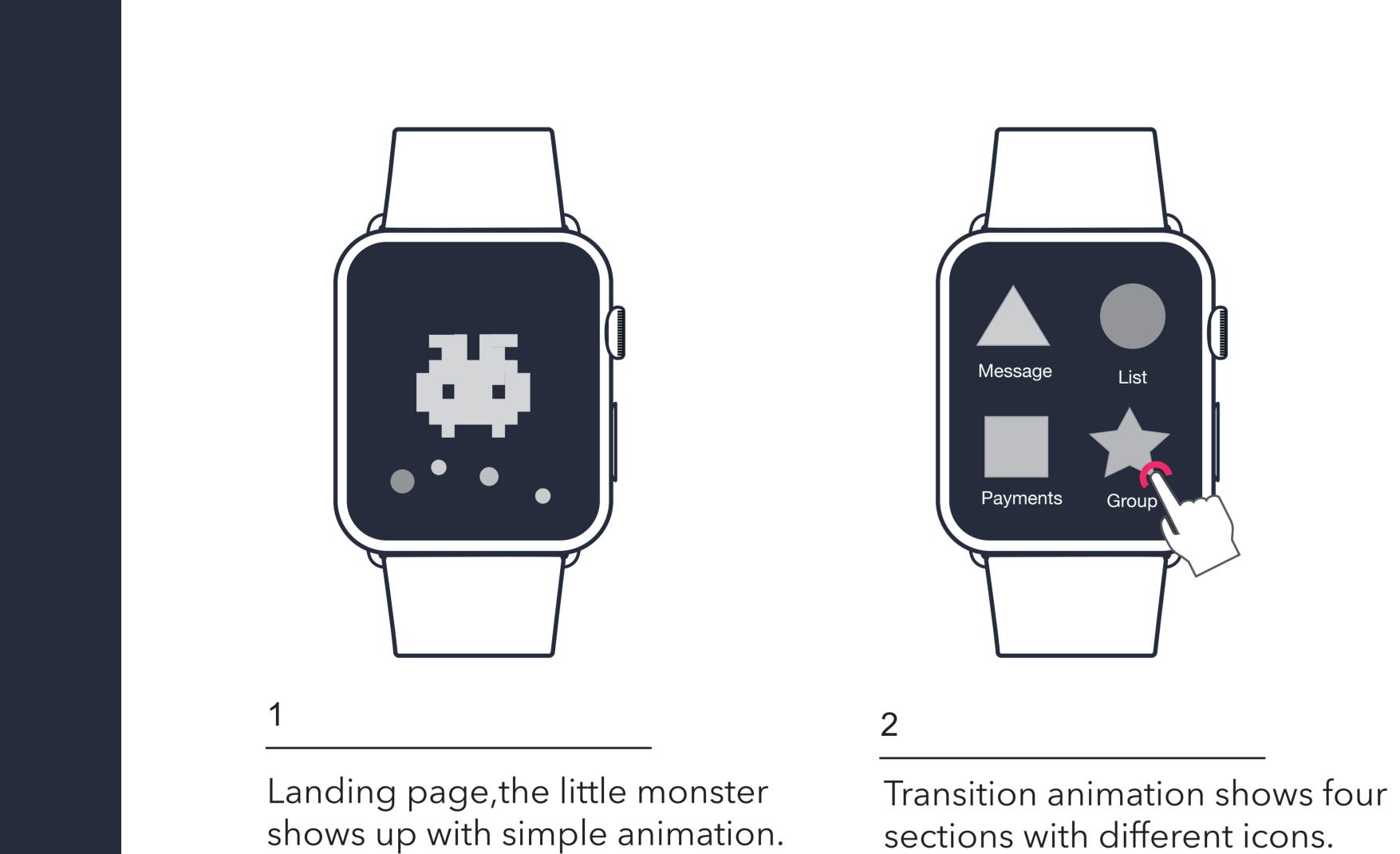

## Message

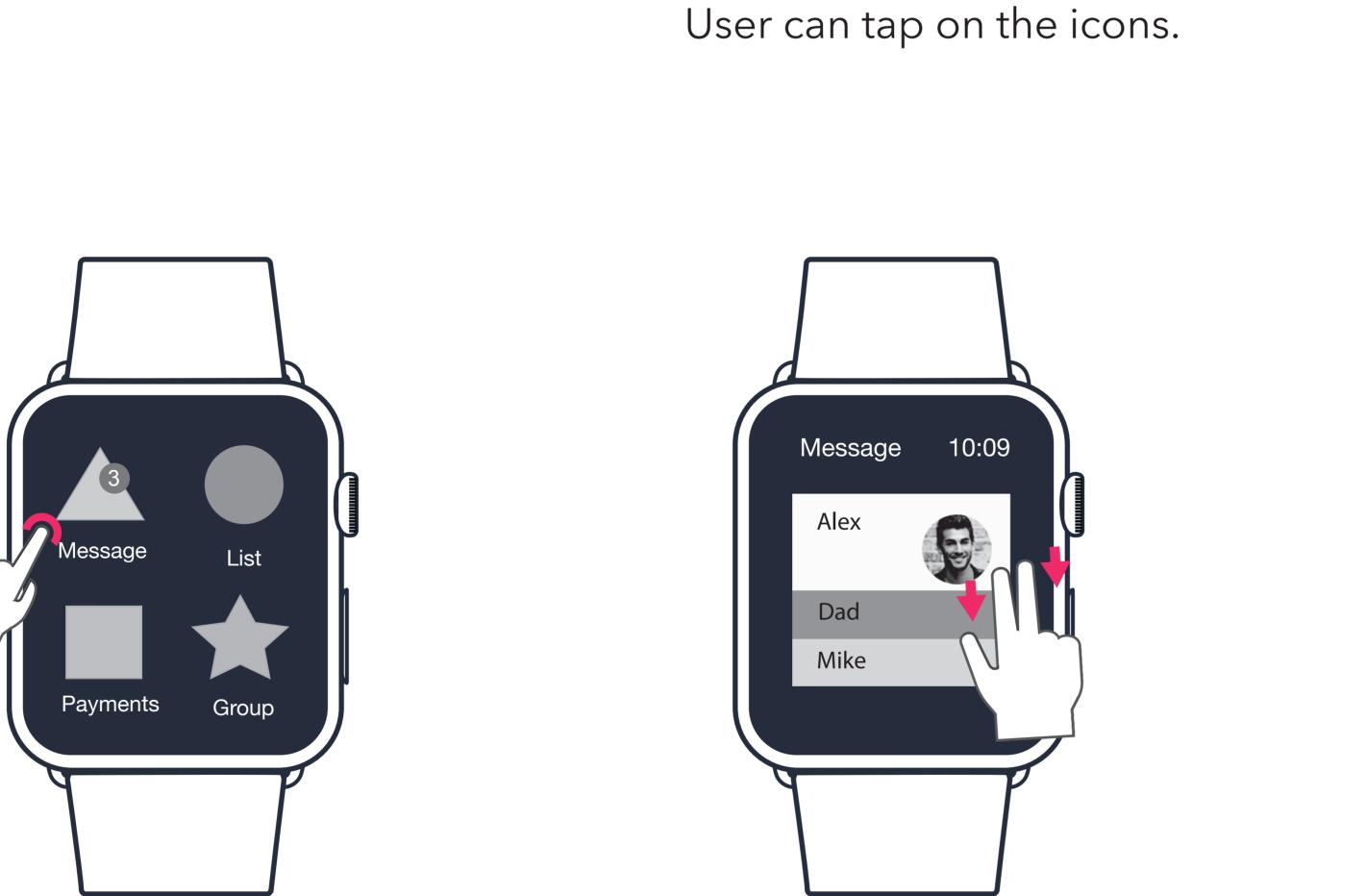

each tags.

This window shows user has unread message.
Tap on the icon if user want to

read the message.

Message lined up in tags when user has multiple unread messages.

User swipe up to see the detail of

Tap on the tag to read the message.

Matthew Vagner Hey, what"s up

Reply

Message 10:09

Alex

Read

New message notification:
pop up the new window shows
who sent the message with
the monster jumping up and

down.

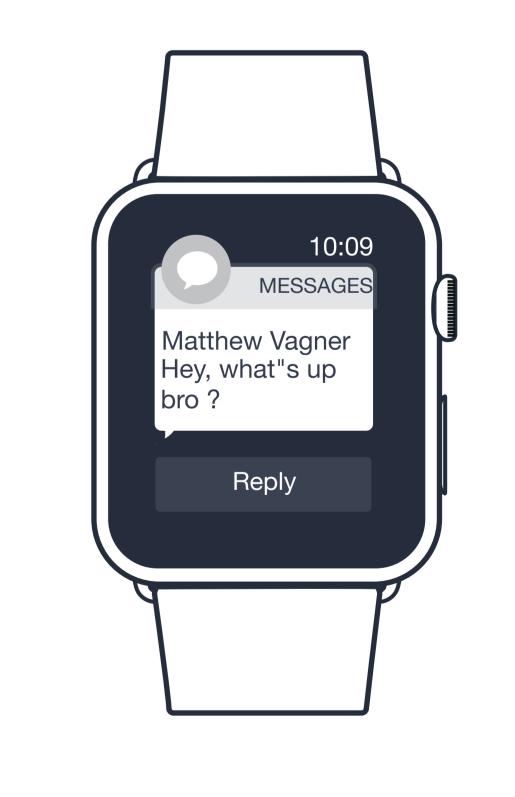

Tap on Read button to see the detail of the message.

If user choose not to read the message, just put the waist down, the pop up will disappear.

List

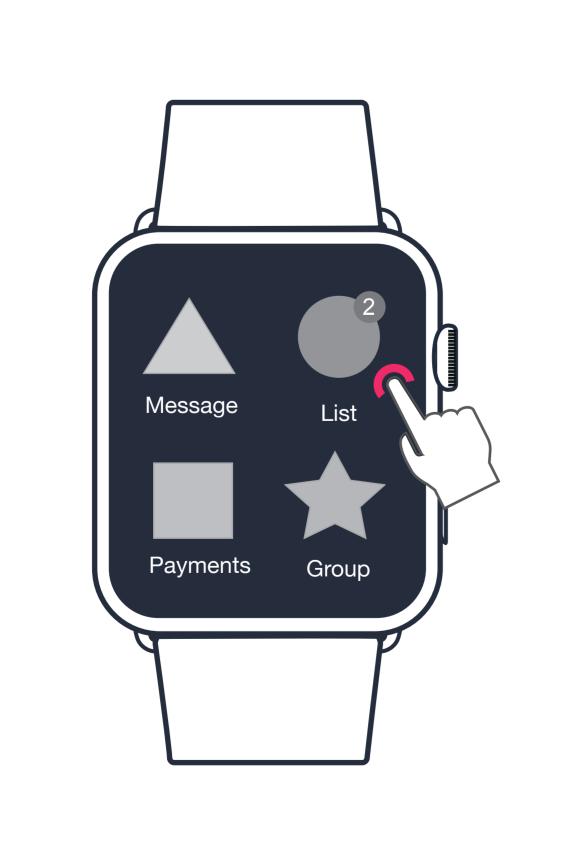

This window shows user has unfinished tasks.
Tap on the icon if user want to see the list.

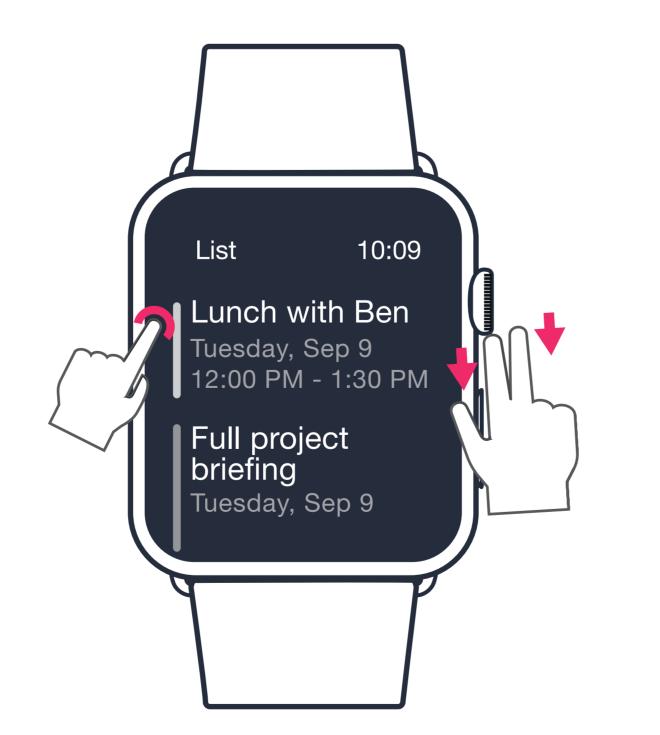

User scroll up and down to view all the tasks.
Tap on to see the detail of each list.

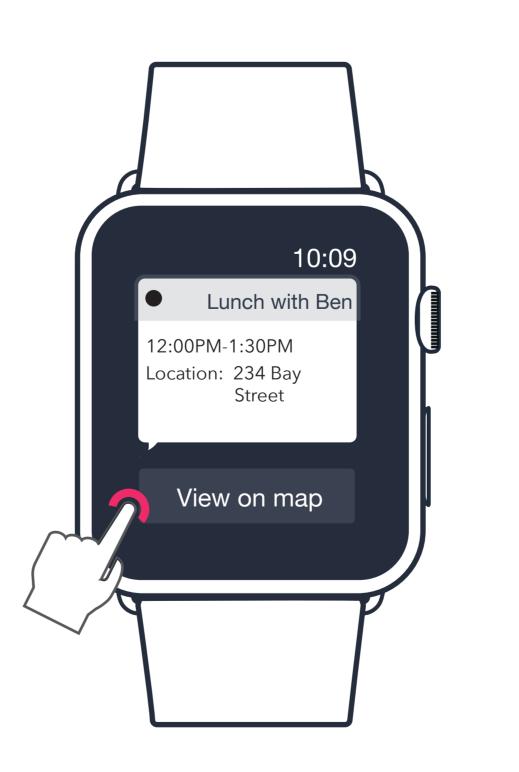

3
Shows the time and location.
User can view the location on the

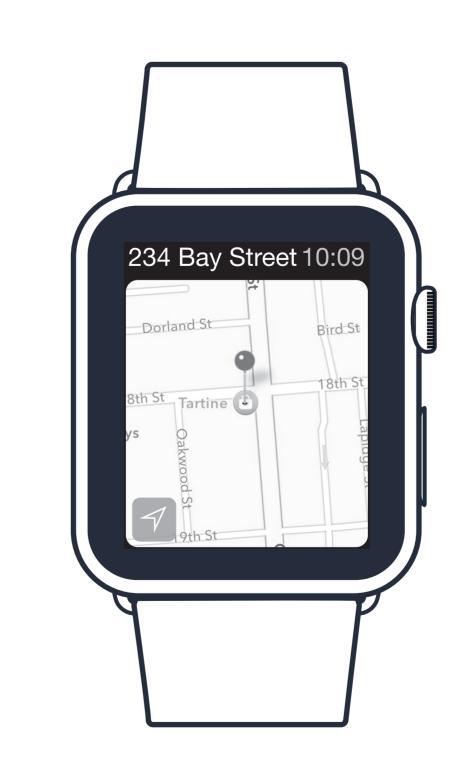

View the location on the map.

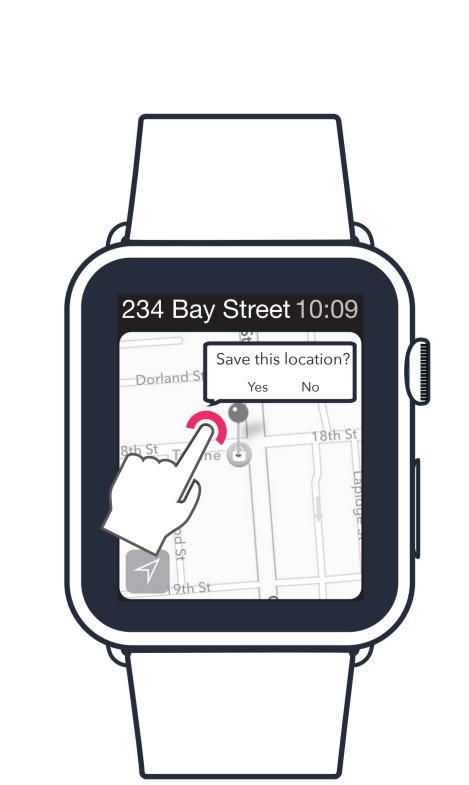

Tap on the location to save the place.

Group

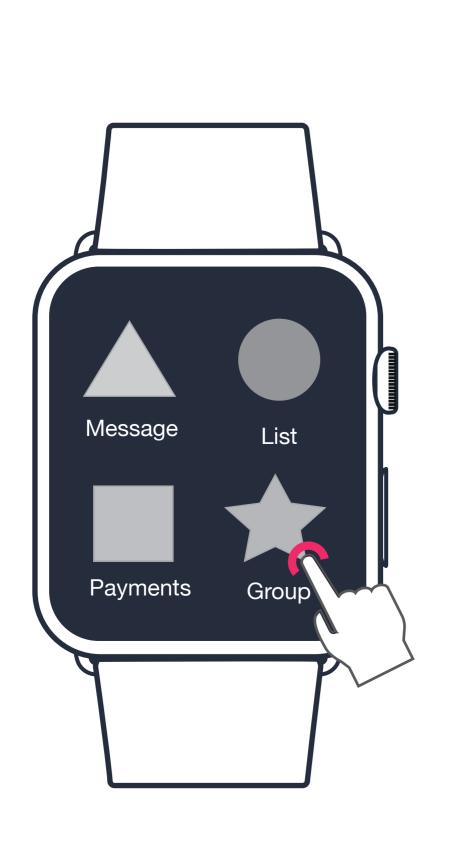

User tap on the group button.

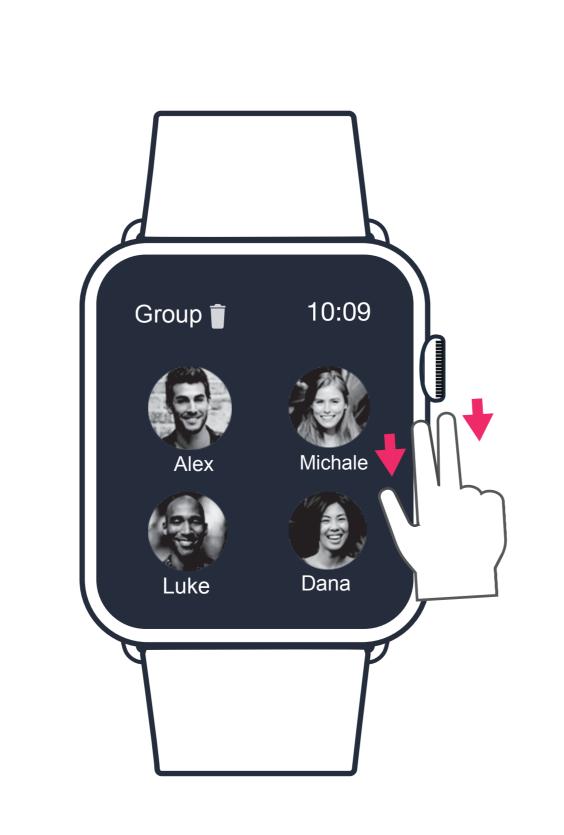

A new page appear shows the people in the group with their photos.

User scroll up and down to see all

the people in group.

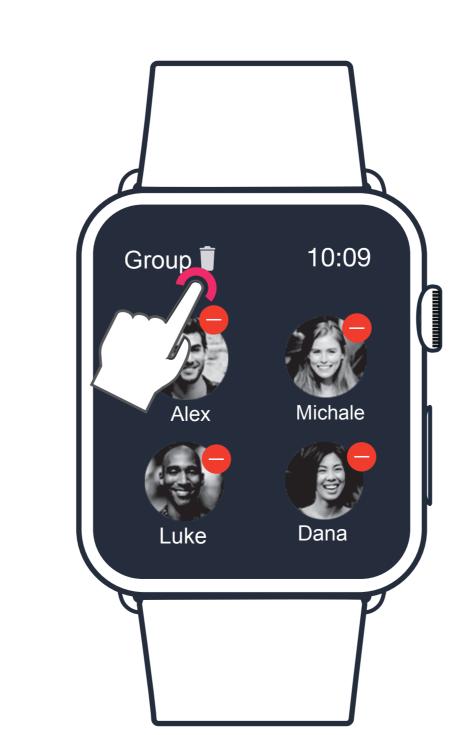

map.

Tap on the dustbin icon, user can delete people in the group.
Also user can add people in group from the contact list on thier phone.